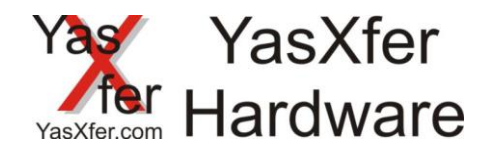

# Installationsmanual YasXfer

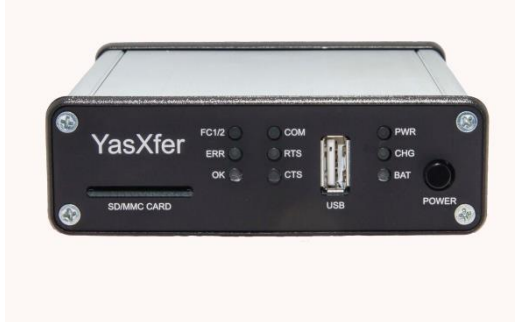

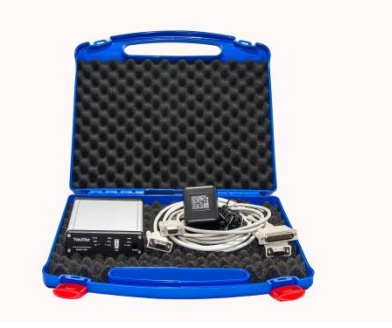

aktuelle Versionen und ergänzende Dokumente immer unter current versions and supplementary documents always below

<https://meieredvberatung.de/download/yasxfer/manual/>

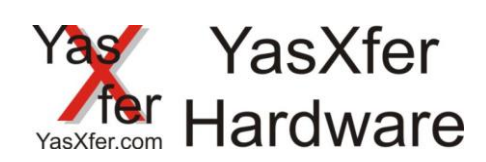

# <span id="page-1-0"></span>**Inhaltsverzeichnis** Inhalt

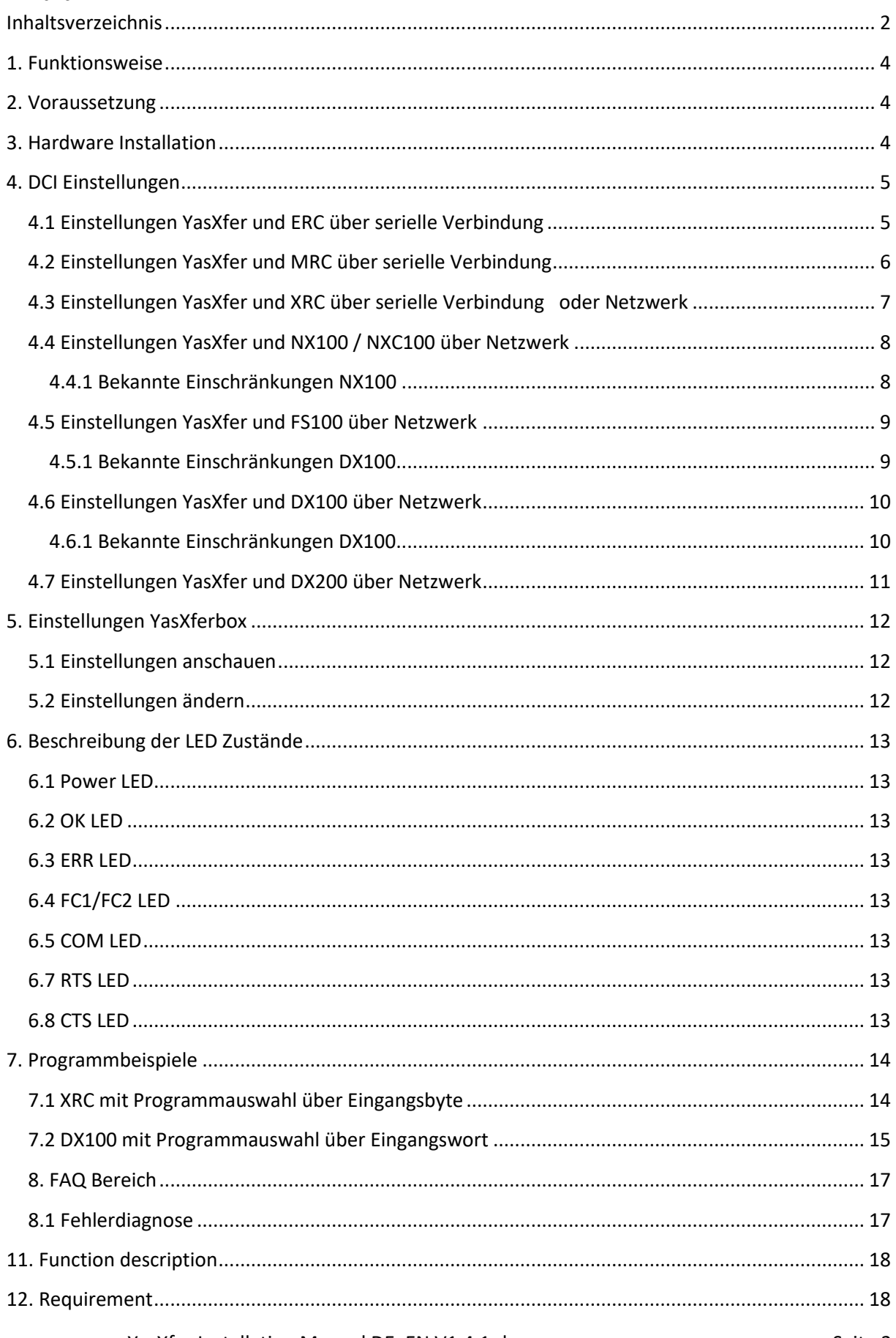

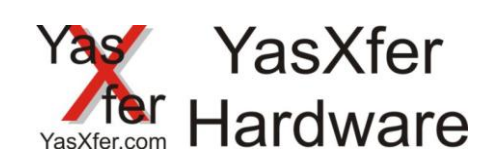

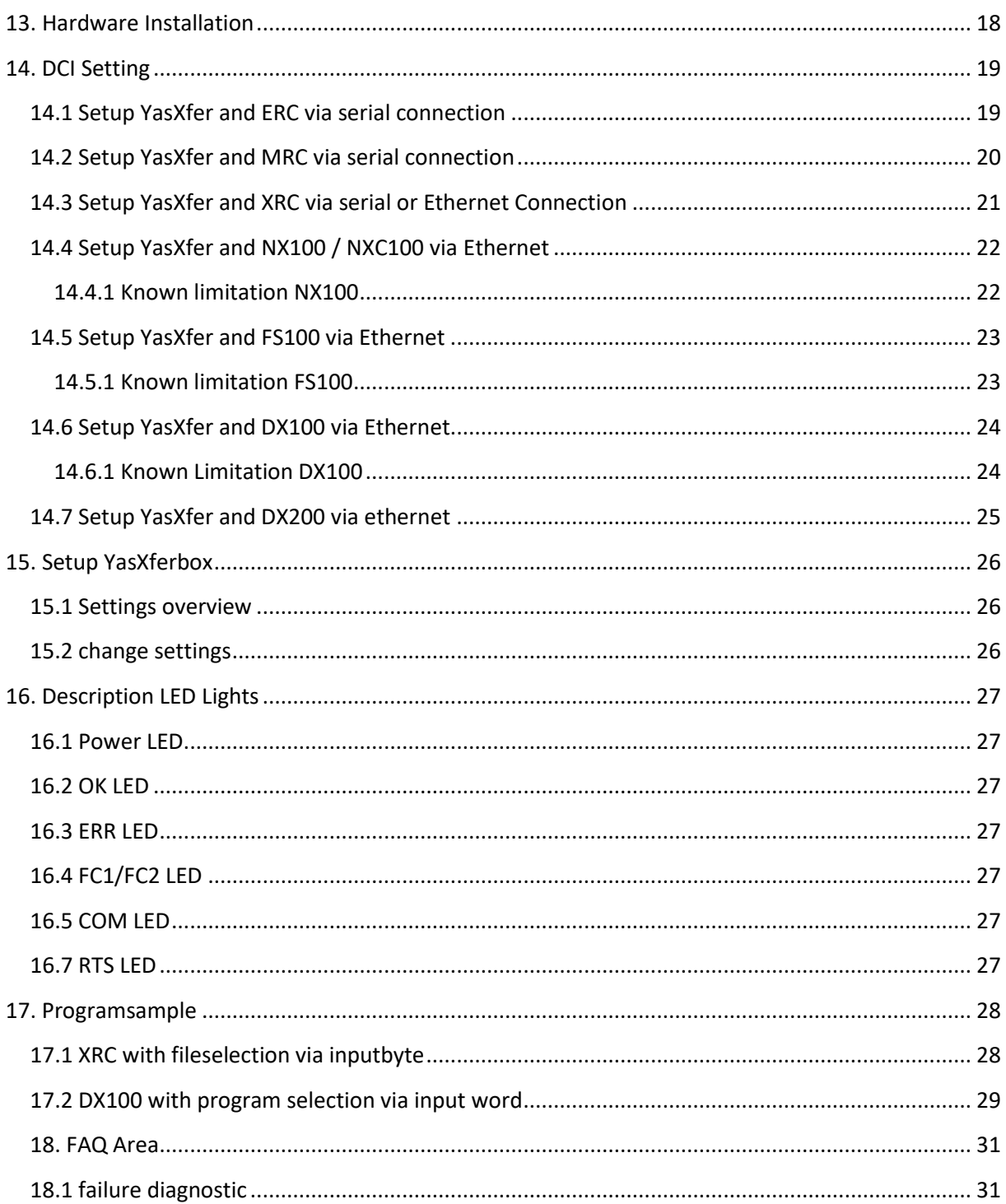

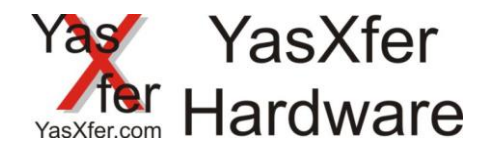

## <span id="page-3-0"></span>**1. Funktionsweise**

Durch die Inform Befehle LOADJ, SAVEJ und DELETEJ können im Automatikablauf Roboterprogramme auf die YasXfer Box gespeichert , anschließend gelöscht, und bei Bedarf wieder geladen werden. Dadurch wird der Speicher des Roboters nur noch von den benötigten Programmen belegt.

#### <span id="page-3-1"></span>**2. Voraussetzung**

Yaskawa Steuerung ab ERC – XRC mit freier serieller Schnittstelle, ab NX100 freie serielle oder Ethernet Schnittstelle YasXfer Box Material Nr. 166616

#### <span id="page-3-2"></span>**3. Hardware Installation**

Setup seriell

Die YasXfer Box wird mit der Yaskawa Steuerung über das mitgelieferte serielle Kabel verbunden. Bei den Steuerungstypen MRC und XRC muss die interne serielle Schnittstelle benutzt werden.

#### Setup NX100 – DX200 Ethernet

Die YasXfer Box wird mit der Yaskawa Steuerung über die Ethernet Schnitstelle verbunden. Es kann jedes handelsüble Netzwerkkabel benutzt werden. Die Box hat Auto MDI/MDI-X Unterstützung – also eine automatische Kabelerkennung. Gleichzeitig ist auch die FTP Funktion nutzbar

Das mitgelieferte Netzteil muss mit 230V dauerhaft versorgt werden. Zur kurzeitigen Überbrückung und zum Testlauf kann der interne Akku benutzt werden.

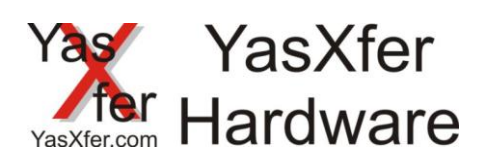

# <span id="page-4-0"></span>**4. DCI Einstellungen**

<span id="page-4-1"></span>**4.1 Einstellungen YasXfer und ERC über serielle Verbindung** 

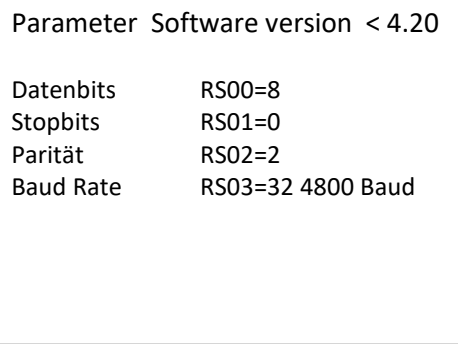

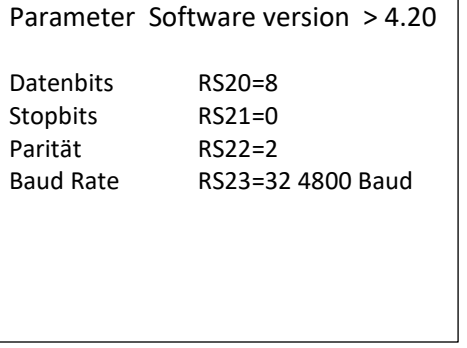

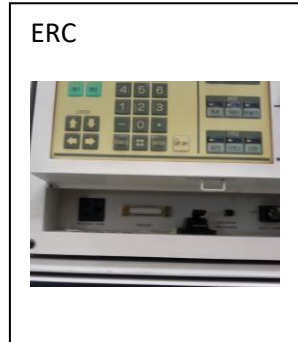

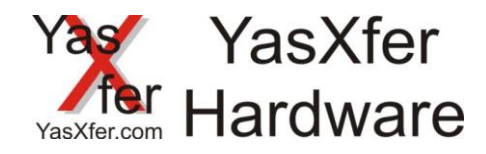

# <span id="page-5-0"></span>**4.2 Einstellungen YasXfer und MRC über serielle Verbindung**

- Funktions Parameter FD müssen aktiviert sein
	- Data Transmission
- Datenübertragungsparameter RS
	- RS 0 = 2 BSC Like Protokoll auf Schnittstelle 0 (auch für Netzwerk erforderlich)
	- RS 1 = 0 zweite Schnittstelle muss ungleichen Wert haben
	- RS 3 = 2 Geräteauswahl
	- RS 5 = 0 Host Modus read only, spezieller Eingang #40042 muss aus sein
	- RS 6 = 1 extended Data Mode (above MRC)
	- $-$  RS  $7 = 0$
	- Pseudoinput CMD Remote unter IO muss ausgeschaltet werden um im Automatikbetrieb LOADJ und DELETEJ ausführen zu können

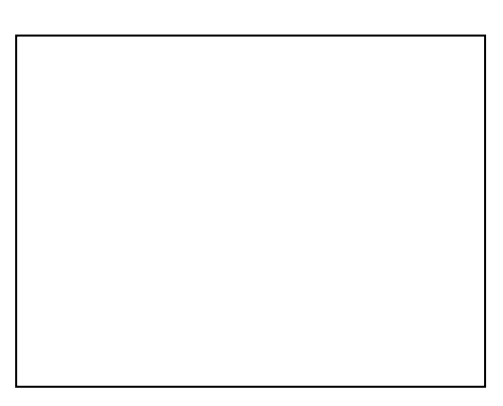

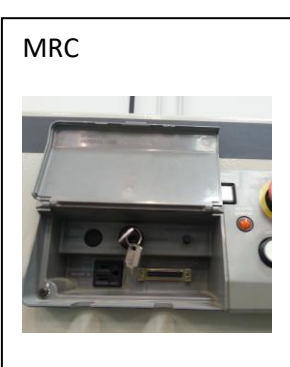

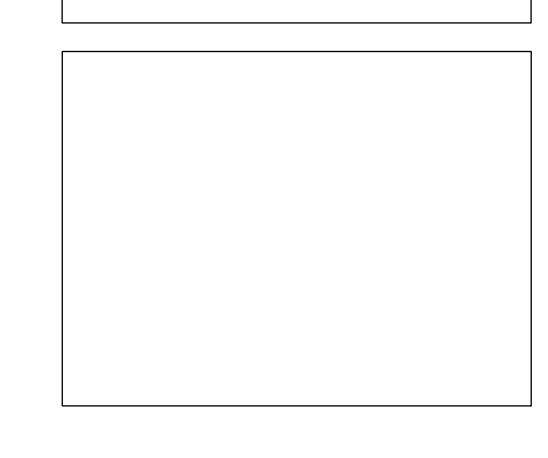

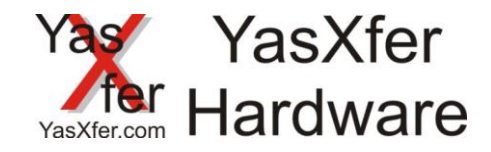

#### <span id="page-6-0"></span>**4.3 Einstellungen YasXfer und XRC über serielle Verbindung oder Netzwerk**

- Funktions Parameter FD müssen aktiviert sein
	- Data Transmission
	- Ethernet deaktiviert (bei Netzwerk aktiv)
- Datenübertragungsparameter RS
	- RS 0 = 2 BSC Like Protokoll auf Schnittstelle 0 (auch für Netzwerk erforderlich)
	- RS 1 = 0 zweite Schnittstelle muss ungleichen Wert haben
	- RS 3 = 2 Geräteauswahl
	- RS 5 = 0 Host Modus read only, , spezieller Eingang #40042 muss aus sein
	- $RS 6 = 1$  extended Data Mode (above MRC)
	- $-$  RS  $7 = 0$
	- Pseudoinput CMD Remote unter IO muss ausgeschaltet werden um im Automatikbetrieb LOADJ und DELETEJ ausführen zu können

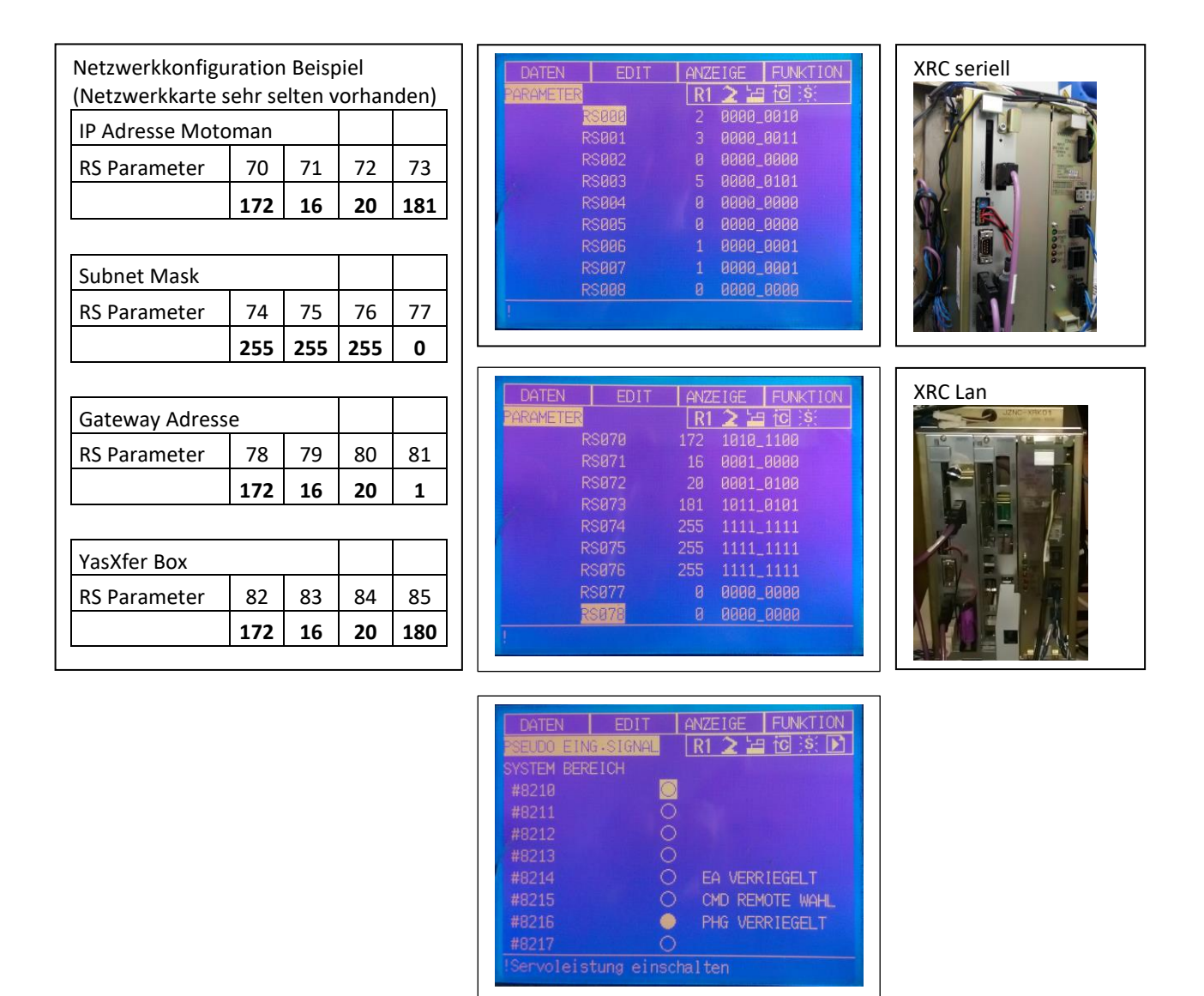

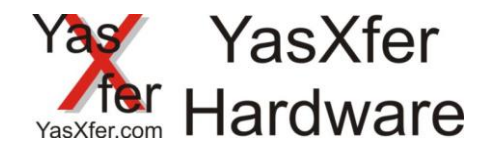

#### <span id="page-7-0"></span>**4.4 Einstellungen YasXfer und NX100 / NXC100 über Netzwerk**

- Funktions Parameter FD müssen aktiviert sein
	- Data Transmission
	- Ethernet aktiv
- Datenübertragungsparameter RS
	- RS 0 = 2 BSC Like Protokoll auf Schnittstelle 0 (auch für Netzwerk erforderlich)
	- RS 1 = 0 zweite Schnittstelle muss ungleichen Wert haben
	- RS 3 = 2 Geräteauswahl
	- RS 5 = 0 Host Modus read only, spezieller Eingang #40042 muss aus sein
	- RS 6 = 1 extended Data Mode (above MRC)
	- $-$  RS  $7 = 0$
	- Pseudoinput CMD Remote unter IO muss ausgeschaltet werden um im Automatikbetrieb LOADJ und DELETEJ ausführen zu können

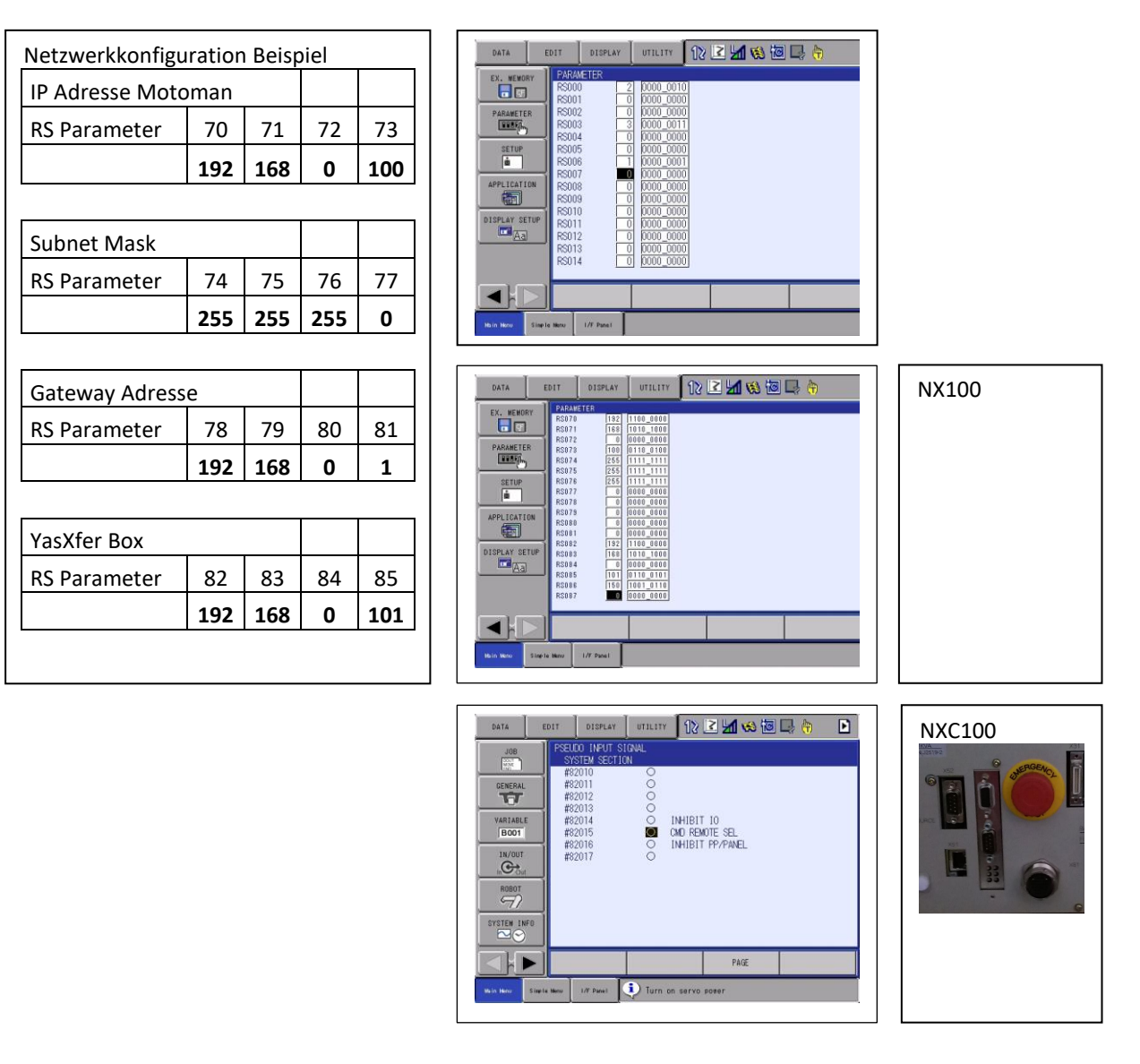

## <span id="page-7-1"></span>**4.4.1 Bekannte Einschränkungen NX100**

Es werden nur kurze Dateinamen unterstützt

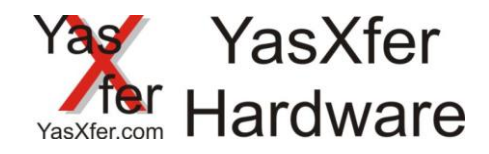

#### <span id="page-8-0"></span>**4.5 Einstellungen YasXfer und FS100 über Netzwerk**

- Funktions Parameter FD müssen aktiviert sein
	- Data Transmission
	- Ethernet aktiv
- Datenübertragungsparameter RS
	- RS 0 = 2 BSC Like Protokoll auf Schnittstelle 0 (auch für Netzwerk erforderlich)
	- RS 1 = 0 zweite Schnittstelle muss ungleichen Wert haben
	- RS 3 = 2 Geräteauswahl
	- RS 5 = 0 Host Modus read only, spezieller Eingang #40042 muss aus sein
	- RS 6 = 1 extended Data Mode (above MRC)
	- $-$  RS  $7 = 0$
	- Pseudoinput CMD Remote unter IO muss ausgeschaltet werden um im Automatikbetrieb LOADJ und DELETEJ ausführen zu können
- Netzwerkeinstellungen können nur über Maintenance Menü erfolgen

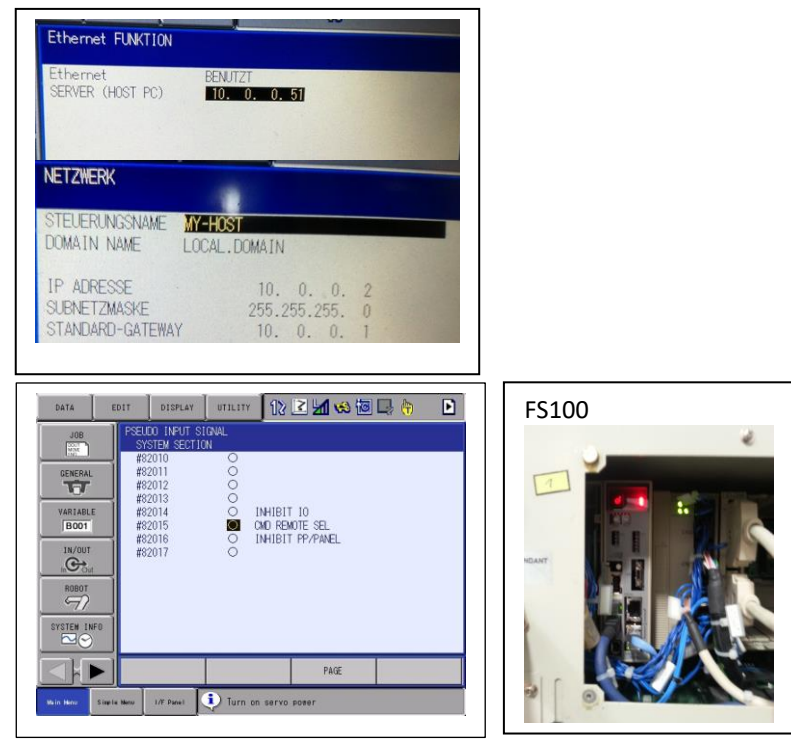

#### <span id="page-8-1"></span>**4.5.1 Bekannte Einschränkungen DX100**

Die Einstellungen der Netzwerkadresse in den RS Parametern ist ohne Wirkung, immer über den Maintenance Mode einstellen

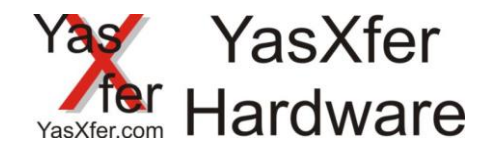

#### <span id="page-9-0"></span>**4.6 Einstellungen YasXfer und DX100 über Netzwerk**

- Funktions Parameter FD müssen aktiviert sein
	- Data transmission
	- Ethernet aktiv
- Datenübertragungsparameter RS
	- RS 0 = 2 BSC Like Protokoll auf Schnittstelle 0 (auch für Netzwerk erforderlich)
	- RS 1 = 0 zweite Schnittstelle muss ungleichen Wert haben
	- RS 3 = 2 Geräteauswahl
	- RS 5 = 0 Host Modus read only, spezieller Eingang #40042 muss aus sein
	- RS 6 = 1 extended Data Mode (above MRC)
	- $-$  RS  $7 = 0$

Г

- Pseudoinput CMD Remote unter IO muss ausgeschaltet werden um im Automatikbetrieb LOADJ und DELETEJ ausführen zu können

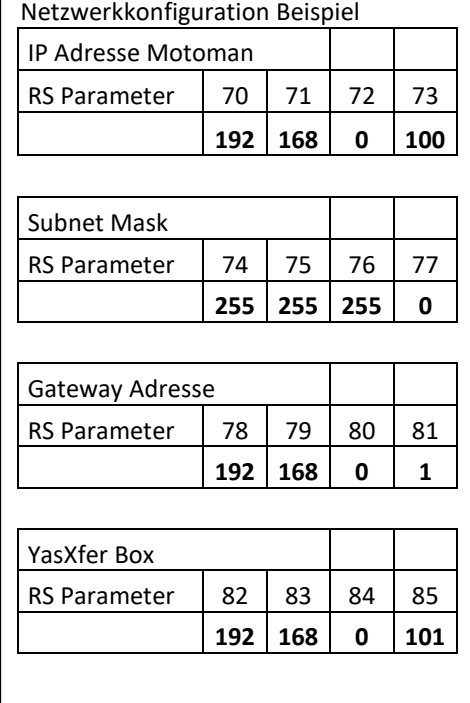

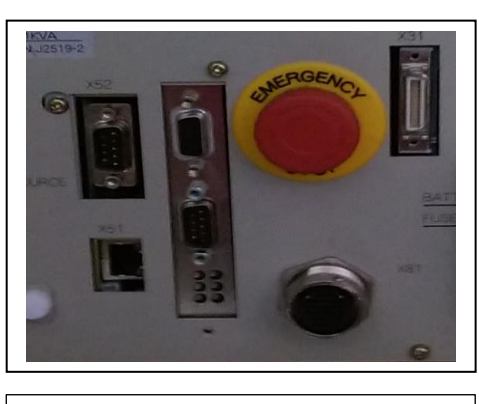

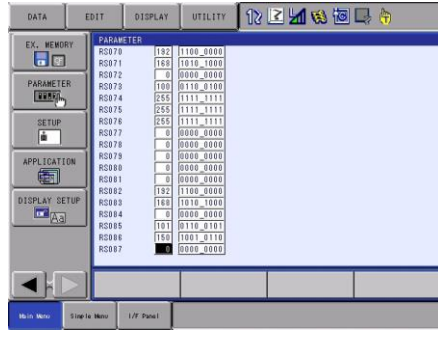

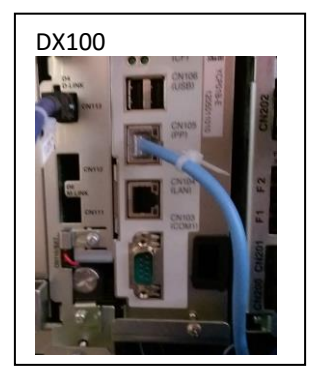

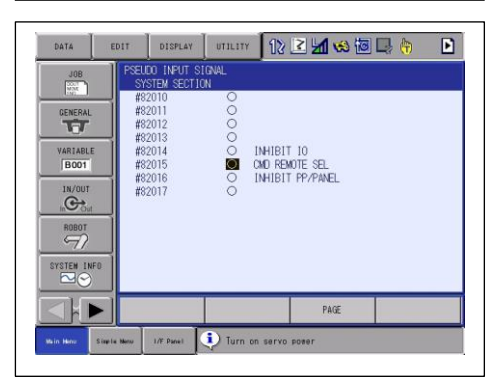

## <span id="page-9-1"></span>**4.6.1 Bekannte Einschränkungen DX100**

Batchdateiname (.JBR) darf nur 8 Zeichen lang sein, Einzeldateiname (.JBI) darf 16 Zeichen lang sein

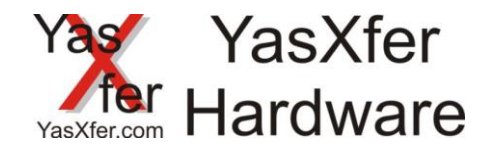

### <span id="page-10-0"></span>**4.7 Einstellungen YasXfer und DX200 über Netzwerk**

- Funktions Parameter FD müssen aktiviert sein
	- Data transmission
	- Ethernet
- Datenübertragungsparameter RS
	- RS 0 = 2 BSC Like Protokoll auf Schnittstelle 0 (auch für Netzwerk erforderlich)
	- RS 1 = 0 zweite Schnittstelle muss ungleichen Wert haben
	- RS 3 = 2 Geräteauswahl
	- RS 5 = 0 Host Modus read only, spezieller Eingang #40042 muss aus sein
	- RS 6 = 1 extended Data Mode (above MRC)
	- $-$  RS  $7 = 0$
	- Pseudoinput CMD Remote unter IO muss ausgeschaltet werden um im Automatikbetrieb LOADJ und DELETEJ ausführen zu können

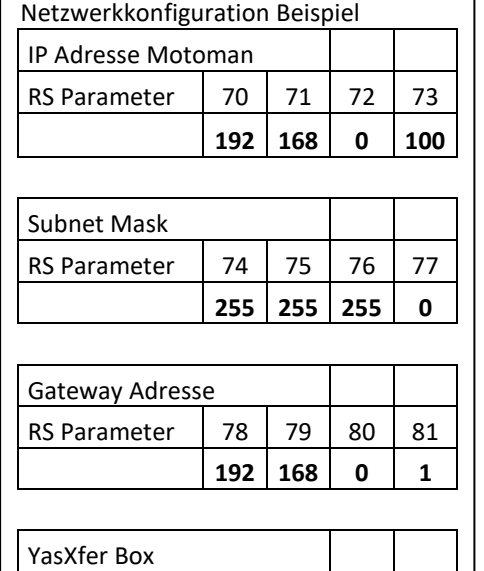

RS Parameter | 82 | 83 | 84 | 85

**192 168 0 101**

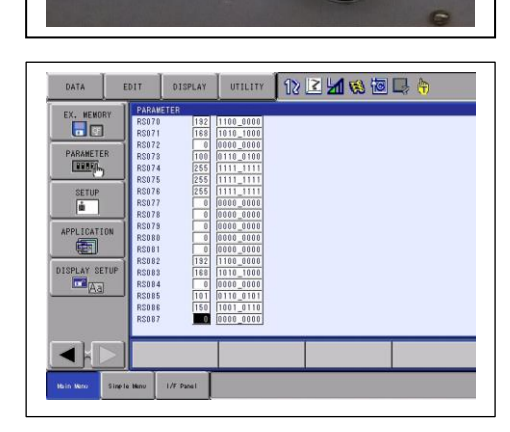

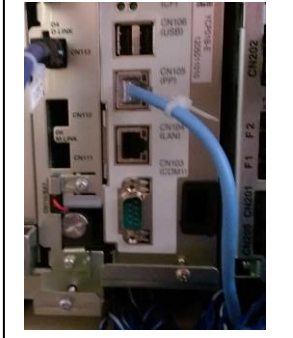

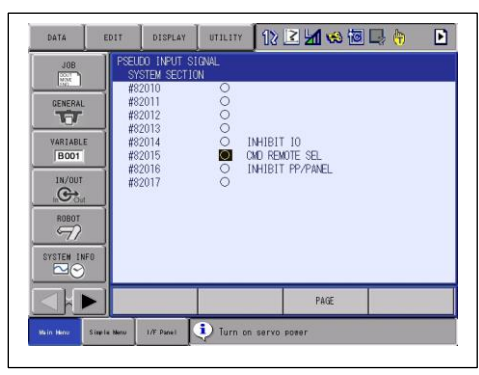

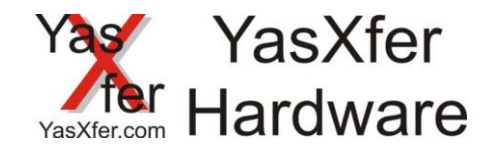

## <span id="page-11-0"></span>**5. Einstellungen YasXferbox**

#### <span id="page-11-1"></span>**5.1 Einstellungen anschauen**

Stecken sie ein Medium in die Box (USB Stick oder SD Card) Schalten sie das Gerät ein. Sobald die RTS LED leuchtet drücken sie die CONFIG Taste für ca. 3s, bis die Box neu startet (OK LED leuchtet dauerhaft und geht dann aus) Wenn sie jetzt das Medium in einen PC stecken ist dort eine neue Datei YASNEW.CFG gespeichert. Diese öffnen sie nun mit einem Text Editor (siehe Beispiel rechts)

#### <span id="page-11-2"></span>**5.2 Einstellungen ändern**

Um die Konfiguration anzupassen können die Einstellungen direkt in der Datei geändert werden

Datum/Uhrzeit -> entsprechend die Zahlen ändern

Protokollmodus FC1 oder DCI

- -> YASMODE=0 FC1 Backupemulator Floppylaufwerk(Standard)
- -> YASMODE=1 DCI Modus über die serielle Schnittstelle
- -> YASMODE=2 DCI Modus über Netzwerk

Baudrate serielle Schnittstelle -> BAUD=0 automatische Baudratenerkennung -> BAUD=9600 manuelle Eingabe 9600 Baud

Netzwerkeinstellungen -> YASIP=192.168.000.101 IP Adresse der YasXfer Box -> YASREMOTE=192.168.000.100 IP Adresse der Robotersteuerung

Alle anderen Einstellungen sollten nicht verändert werden

Anschließend die Datei unter dem Namen YASCONF.CFG abspeichern.

Wenn dieses Medium jetzt wieder in die Box gesteckt wird erkennt die Box die Konfigurationsdatei, liest diese und startet nochmals, mit den neuen Einstellungen, neu Dies darf nur einmal geschehen da die Datei danach umbenannt wurde. Zur Kontrolle muss sich jetzt auf dem Medium die Datei YASUSED.CFG befinden

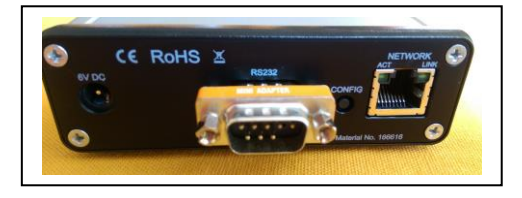

YasXfer - Meier EDV Beratung Bootloaderversion: BLD 2.002 Applicationversion: YAS 3.012 Compiled: Mar 28 2017 Board ID: 10565203 Serial number: D880399DEEB4 RTC: 12.03.2017 23:45:54 FTP=9998 DAY=12 MONTH=03 YEAR=17 HOUR=23 MINUTE=45 SECOND=54 YASMODE=0 YASIP=192.168.000.101 YASREMOTE=192.168.000.100 BAUD=0 DATA=8 PARITY=E STOP=1 HANDSHAKE=H BLOCKDELAY=10 CRCDELAY=1000 LFDELAY=1000 CHARDELAY=1000 MAXDIRFILE=230

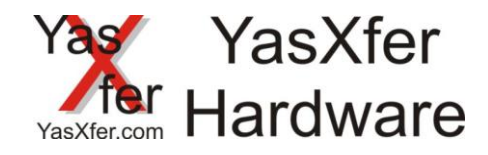

# <span id="page-12-0"></span>**6. Beschreibung der LED Zustände**

#### <span id="page-12-1"></span>**6.1 Power LED**

Sobald die Box eingeschaltet wird muss die grüne Power LED leuchten

#### <span id="page-12-2"></span>**6.2 OK LED**

Diese LED muss blinken, sie zeigt das Lebenszeichen der Box an

#### <span id="page-12-3"></span>**6.3 ERR LED**

Diese LED muss flashen nach dem Box im seriellen Modus angeschaltet wird und noch keine Baudrate erkannt wurde. Anschließend geht sie aus. Im Netzwerkmodus darf sie nicht leuchten

#### <span id="page-12-4"></span>**6.4 FC1/FC2 LED**

Diese LED zeigt an ob die Box im FC1 Modus, im FC2 Modus oder in einer dazwischenliegenden Baudrate betrieben wird

#### <span id="page-12-5"></span>**6.5 COM LED**

Während der Datenübertragung zeigt diese LED die Kommunikation an

#### <span id="page-12-6"></span>**6.7 RTS LED**

Wenn diese LED leuchtet übergibt die Box der Robotersteuerung eine Freigabe zur Übertragung Unter anderem ist dazu ein gestecktes Medium notwendig

#### <span id="page-12-7"></span>**6.8 CTS LED**

Wenn diese LED leuchtet wurde der Box von der Robotersteuerung eine Freigabe zur Übertragung angezeigt

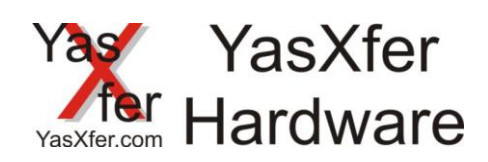

# <span id="page-13-0"></span>**7. Programmbeispiele**

# <span id="page-13-1"></span>**7.1 XRC mit Programmauswahl über Eingangsbyte**

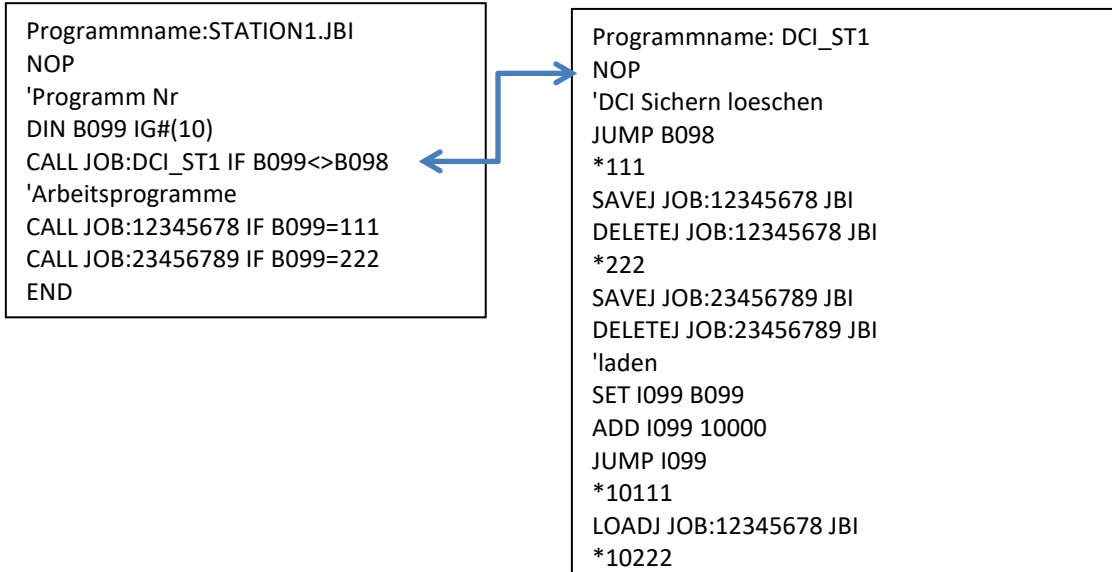

LOADJ JOB:23456789 JBI

SET B098 B099

END

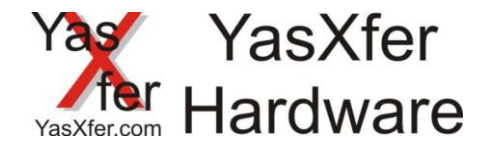

## <span id="page-14-0"></span>**7.2 DX100 mit Programmauswahl über Eingangswort**

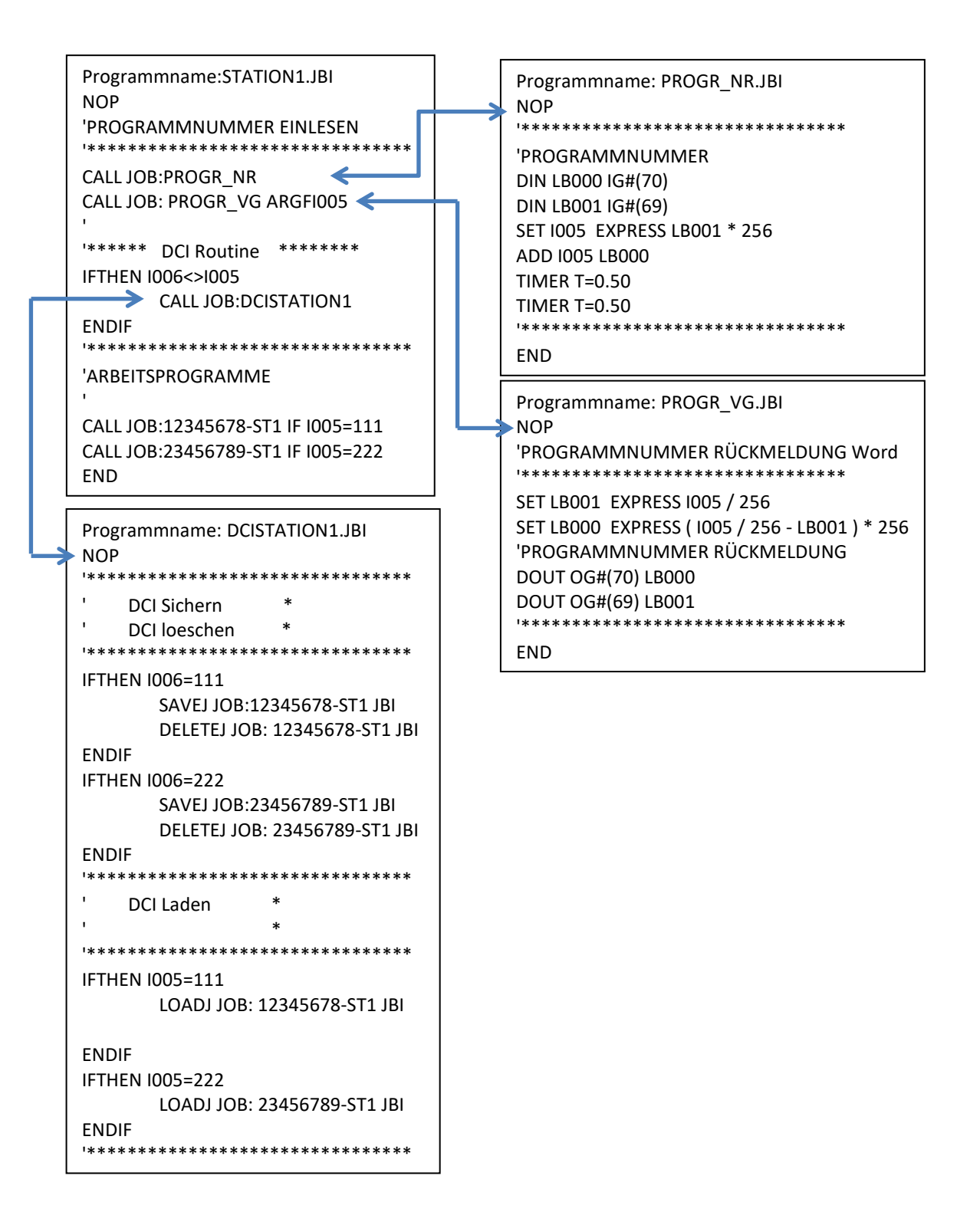

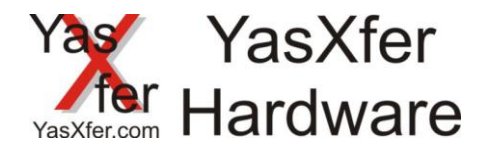

# **7.3 NX100 mit Programmauswahl über Eingangswort, Programmliste aus JET.DAT automatisch erstellt auf<https://meieredvberatung.de/jet-2-dci/>**

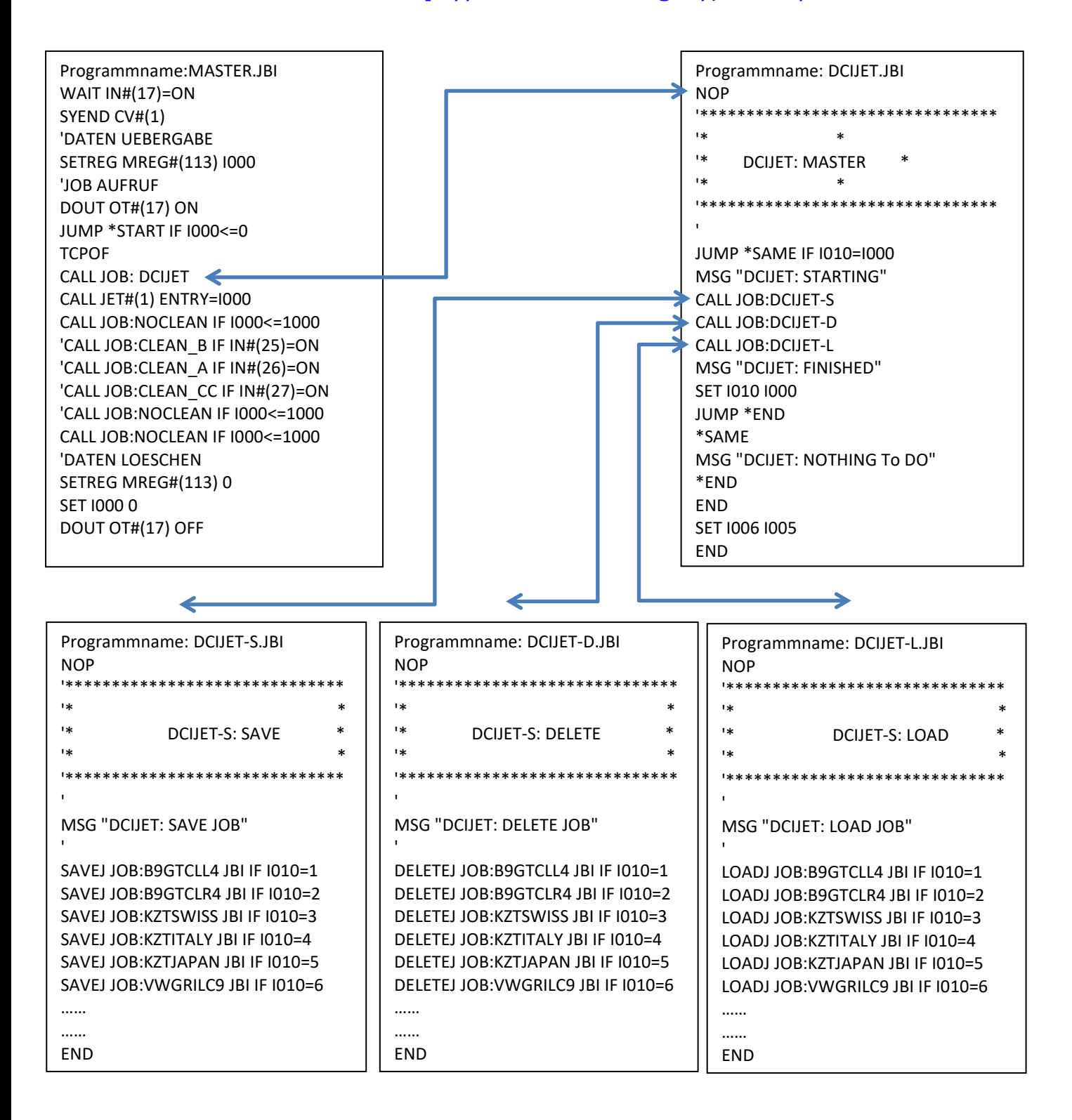

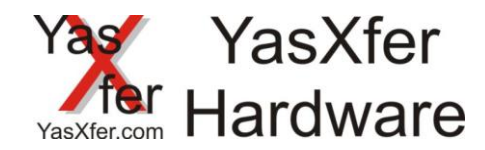

# <span id="page-16-0"></span>**8. FAQ Bereich**

## <span id="page-16-1"></span>**8.1 Fehlerdiagnose**

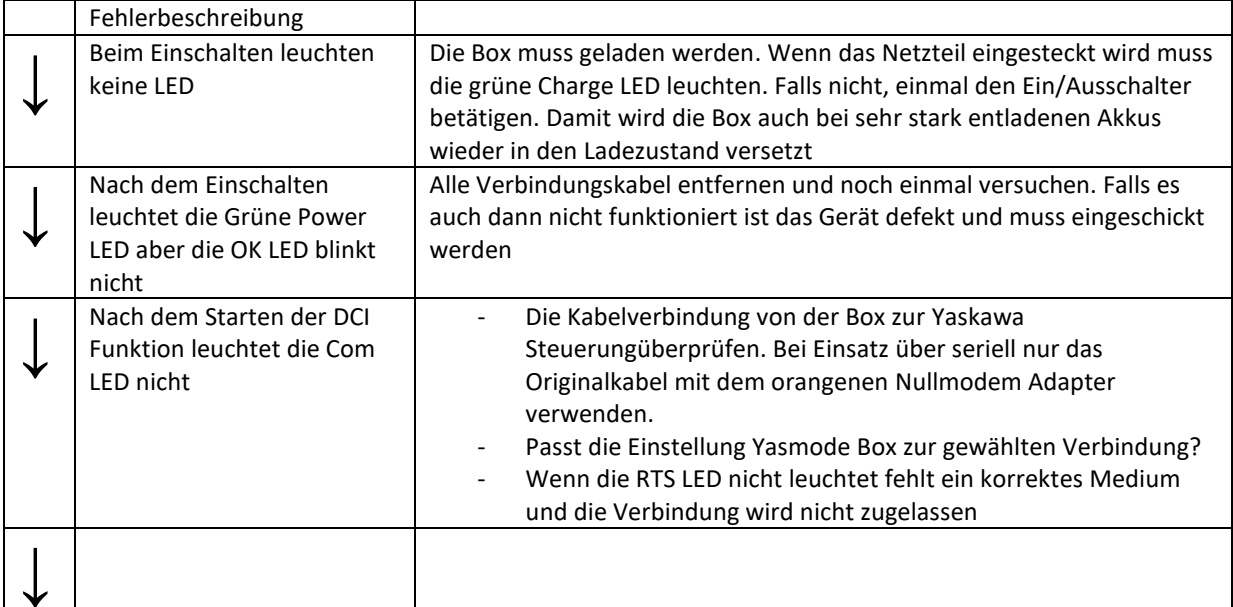

Stecken sie ein Medium in die Box (USB Stick oder SD Card) Schalten sie das Gerät ein. Sobald die RTS LED leuchtet drücken sie die CONFIG für ca. 3s, bis die Box neu startet (OK LED leuchtet dauerhaft und geht dann aus) Wenn sie jetzt das Medium in einen PC stecken ist dort eine neue Datei YASNEW.CFG gespeichert. Diese öffnen sie nun mit einem Text Editor (siehe Beispiel rechts)

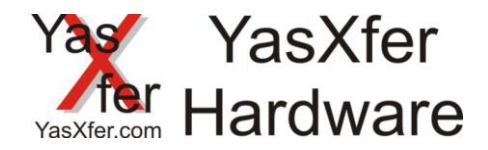

#### <span id="page-17-0"></span>**11. Function description**

The Inform commands LOADJ, SAVEJ und DELETEJ allow to load, save and delete robot jobs during automatc mode.

As a result the memory from the robot is only in use for actual Jobs.

#### <span id="page-17-1"></span>**12. Requirement**

Yaskawa controller from ERC to XRC with free serial port, over NX100 free serial or Ethernet port YasXfer Box Material Nr. 166616

#### <span id="page-17-2"></span>**13. Hardware Installation**

Setup seriell

The YasXfer Box must be connected to the robot controller. MRC and XRC must use the internal Communication Port.

Setup NX100 – DX200 Ethernet

The fastest connection is the Ethernet Port. The Box have an automatic Speed and connection detection. On same time is the FTP function available.

The Power supply must be connected for a long term Using. The internal Battery back helps as a small UPS.

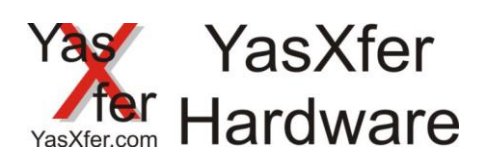

# <span id="page-18-1"></span><span id="page-18-0"></span>**14. DCI Setting 14.1 Setup YasXfer and ERC via serial connection**

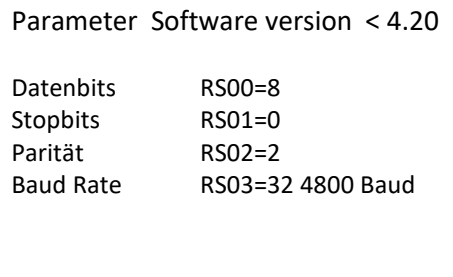

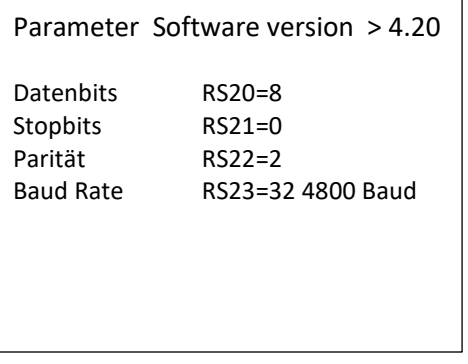

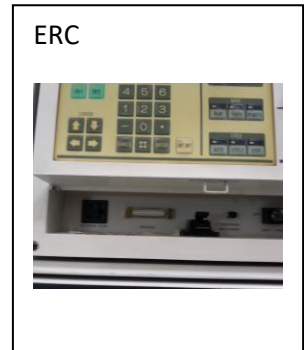

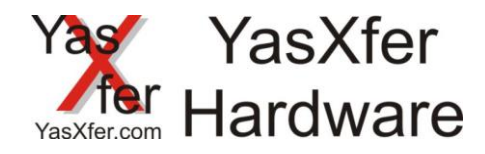

# <span id="page-19-0"></span>**14.2 Setup YasXfer and MRC via serial connection**

- Function Parameter FD must be activated
	- Data Transmission
- Datenübertragungsparameter RS
	- RS 0 = 2 BSC Like Protocol at Port 0
		- RS 1 = 0 second port must be unequal
	- $-$  RS 3 = 2 Device
	- RS 5 = 0 Host Modus read only, specified Input #40042 must be off
	- RS 6 = 1 extended Data Mode (above MRC)
	- $-$  RS  $7 = 0$
	- Pseudo input CMD Remote in the IO section must be switch oft o allow LOADJ und DELETEJ in automatic mode

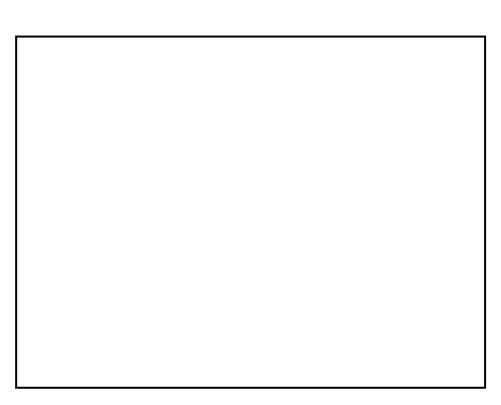

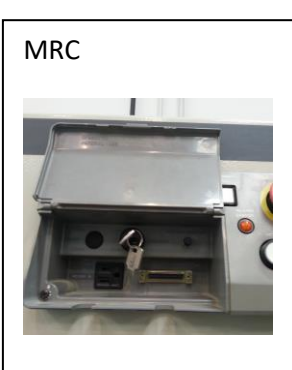

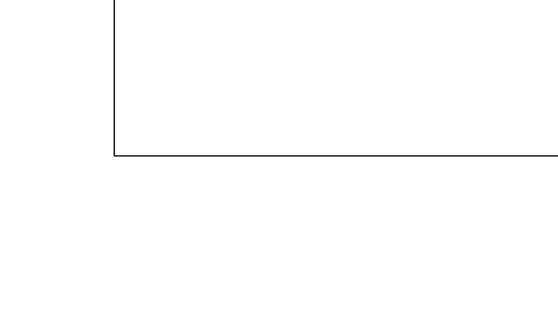

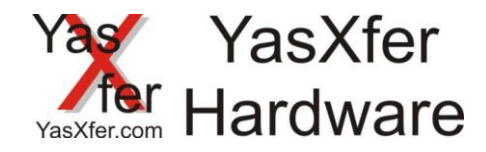

#### <span id="page-20-0"></span>**14.3 Setup YasXfer and XRC via serial or Ethernet Connection**

- Function Parameter FD must be activated
	- Data Transmission
	- Ethernet disabled (in Case of Ethernet enabled)
- Datenübertragungsparameter RS
	- RS 0 = 2 BSC Like Protocol at Port 0 0 (for Ethernet also)
	- $RS 1 = 0$  second port must be unequal
	- RS 3 = 2 device selection
	- RS 5 = 0 Host Mode read only, specified Input #40042 must be off
	- $RS 6 = 1$  extended Data Mode (above MRC)
	- $-$  RS  $7 = 0$
	- Pseudo input CMD Remote in the IO section must be switch oft o allow LOADJ und DELETEJ in automatic mode

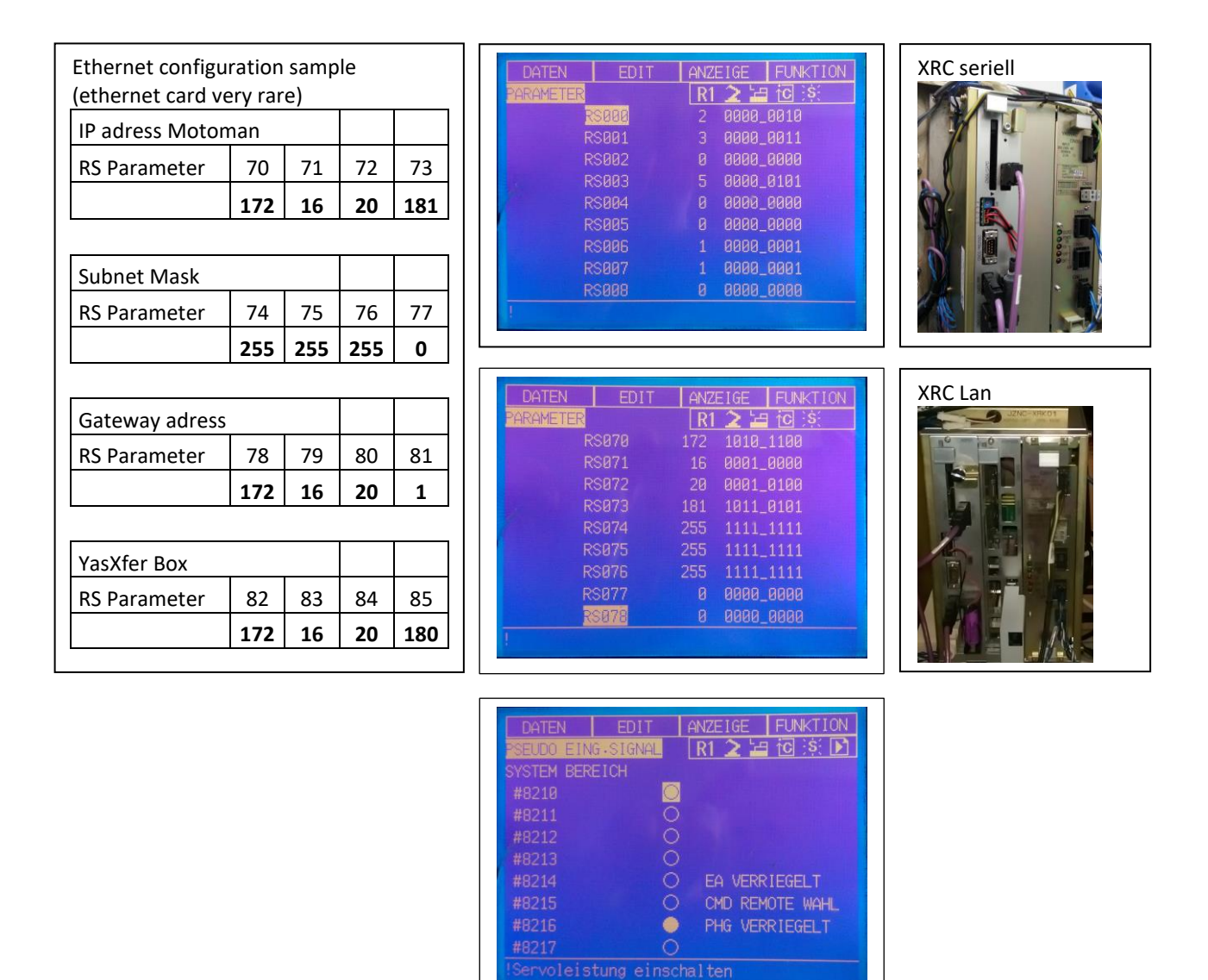

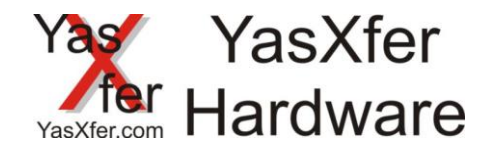

## <span id="page-21-0"></span>**14.4 Setup YasXfer and NX100 / NXC100 via Ethernet**

- Function Parameter FD must be activated
	- Data Transmission
	- Ethernet disabled (in Case of Ethernet enabled)
- Datenübertragungsparameter RS
	- RS 0 = 2 BSC Like Protocol at Port 0 (for Ethernet also)
	- $RS 1 = 0$  second port must be unequal
	- RS 3 = 2 device selection
	- RS 5 = 0 Host Mode read only, specified Input #40042 must be off
	- $RS 6 = 1$  extended Data Mode (above MRC)
	- $-$  RS  $7 = 0$
	- Pseudo input CMD Remote in the IO section must be switch oft o allow LOADJ und DELETEJ in automatic mode

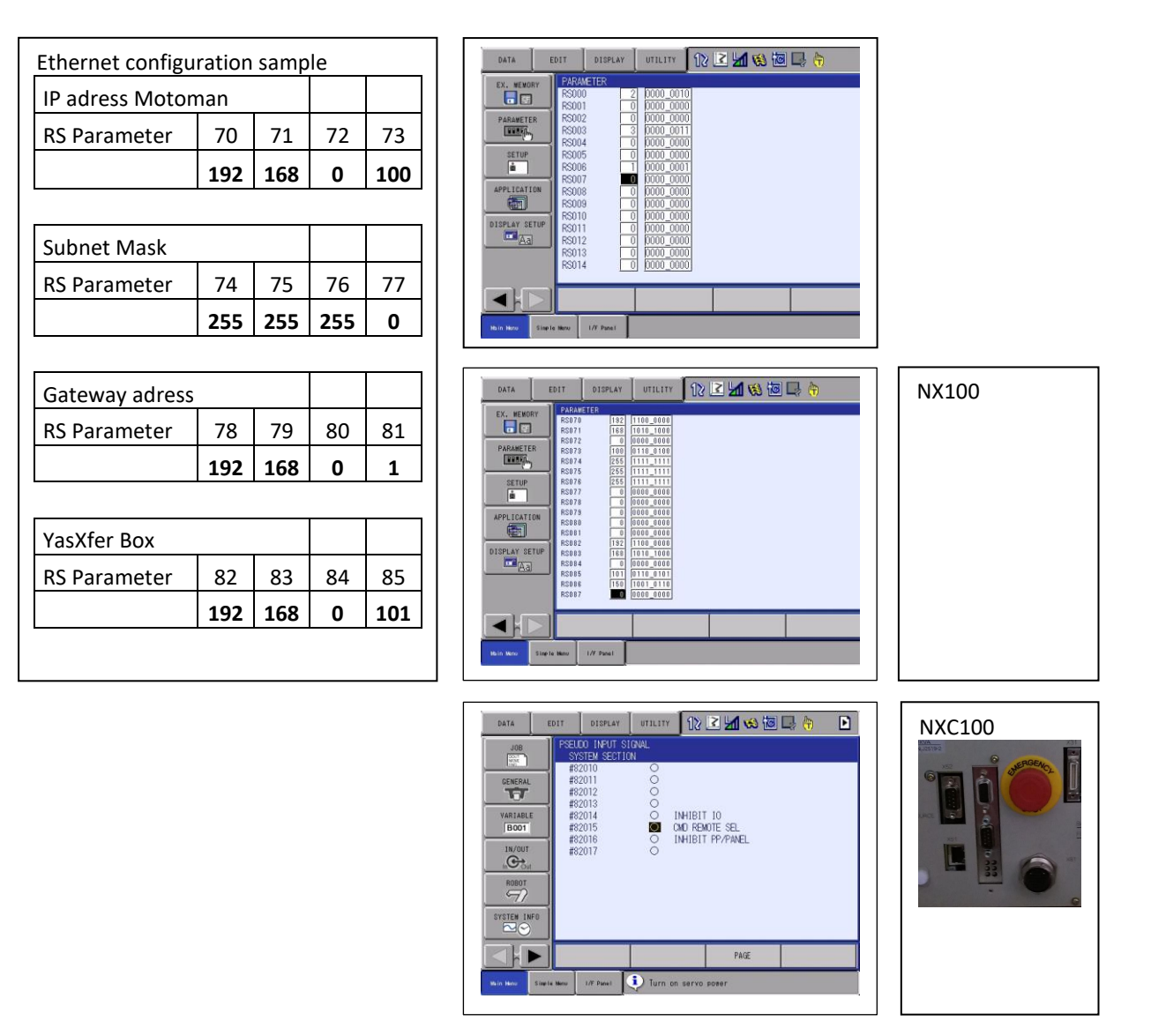

## <span id="page-21-1"></span>**14.4.1 Known limitation NX100**

The filesystem allow only 8.3 filename restriction

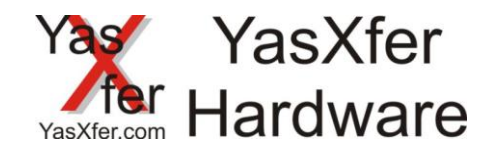

## <span id="page-22-0"></span>**14.5 Setup YasXfer and FS100 via Ethernet**

- Function Parameter FD must be activated
	- Data Transmission
	- Ethernet disabled (in Case of Ethernet enabled)
- Datenübertragungsparameter RS
	- RS 0 = 2 BSC Like Protocol at Port 0 0 (for Ethernet also)
	- $RS 1 = 0$  second port must be unequal
	- RS 3 = 2 device selection
	- RS 5 = 0 Host Mode read only, specified Input #40042 must be off
	- $RS 6 = 1$  extended Data Mode (above MRC)
	- $-$  RS  $7 = 0$
	- Pseudo input CMD Remote in the IO section must be switch off o allow LOADJ und DELETEJ in automatic mode

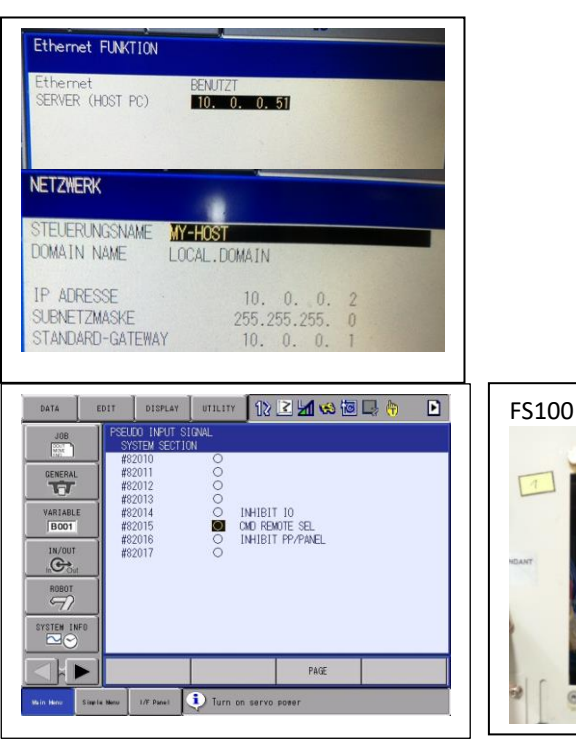

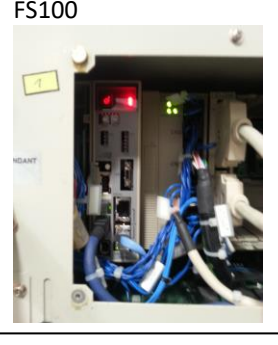

#### <span id="page-22-1"></span>**14.5.1 Known limitation FS100**

IP settings only in maintenance mode

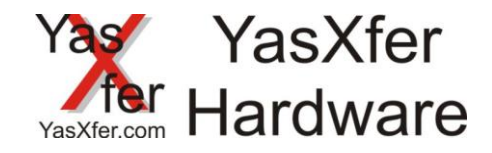

#### <span id="page-23-0"></span>**14.6 Setup YasXfer and DX100 via Ethernet**

- Function Parameter FD must be activated
	- Data Transmission
	- Ethernet disabled (in Case of Ethernet enabled)
- Datenübertragungsparameter RS
	- RS 0 = 2 BSC Like Protocol at Port 0 0 (for Ethernet also)
	- $RS 1 = 0$  second port must be unequal
	- RS 3 = 2 device selection
	- RS 5 = 0 Host Mode read only, specified Input #40042 must be off
	- RS 6 = 1 extended Data Mode (above MRC)
	- $-$  RS  $7 = 0$
	- Pseudo input CMD Remote in the IO section must be switch oft o allow LOADJ und DELETEJ in automatic mode

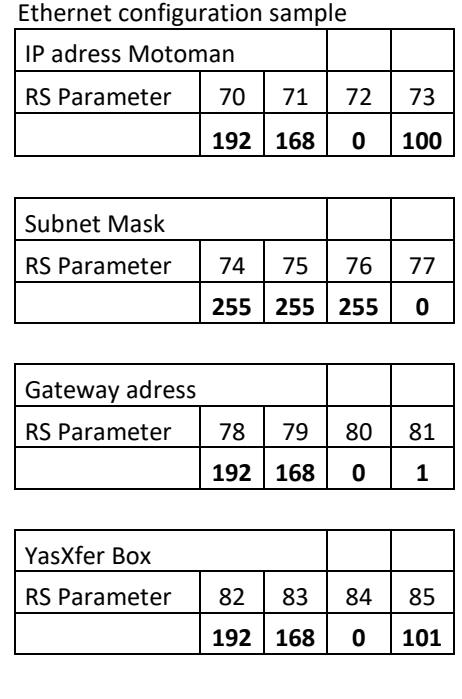

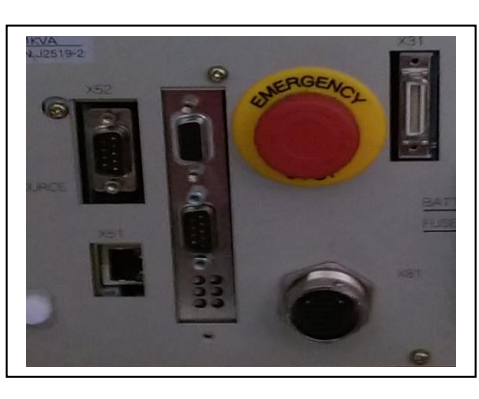

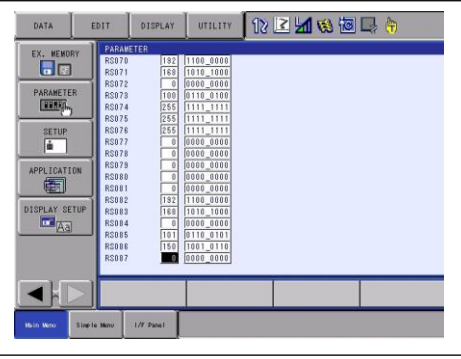

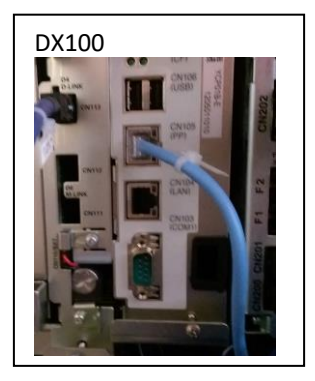

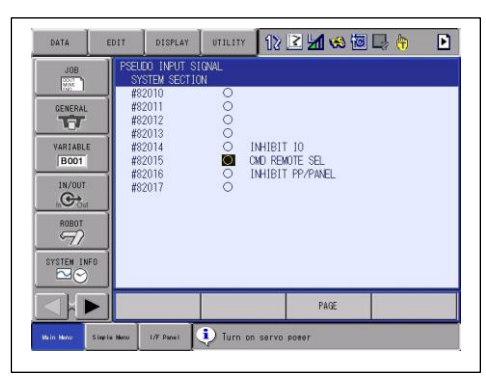

## <span id="page-23-1"></span>**14.6.1 Known Limitation DX100**

Batch filename (.JBR) at least 8 Characters, single filename (.JBI) 16 characters long

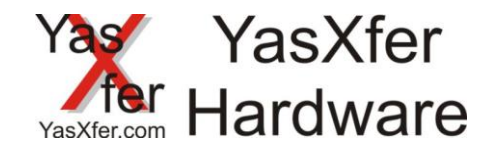

#### <span id="page-24-0"></span>**14.7 Setup YasXfer and DX200 via ethernet**

- Function Parameter FD must be activated
	- Data Transmission
	- Ethernet disabled (in Case of Ethernet enabled)
- Datenübertragungsparameter RS
	- RS 0 = 2 BSC Like Protocol at Port 0 0 (for Ethernet also)
	- $RS 1 = 0$  second port must be unequal
	- RS 3 = 2 device selection
	- RS 5 = 0 Host Mode read only, specified Input #40042 must be off
	- RS 6 = 1 extended Data Mode (above MRC)
	- $-$  RS  $7 = 0$
	- Pseudoinput CMD Remote in the IO section must be switch oft o allow LOADJ und DELETEJ in automatic mode

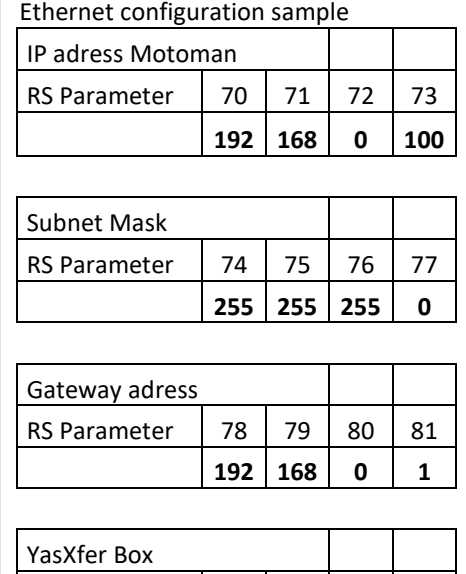

RS Parameter | 82 | 83 | 84 | 85

**192 168 0 101**

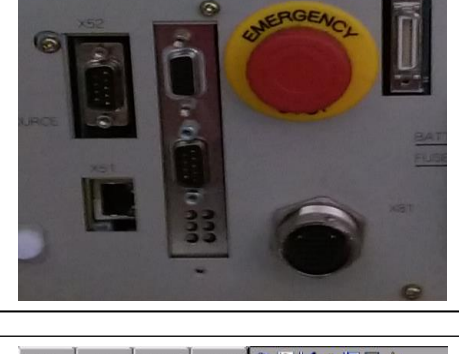

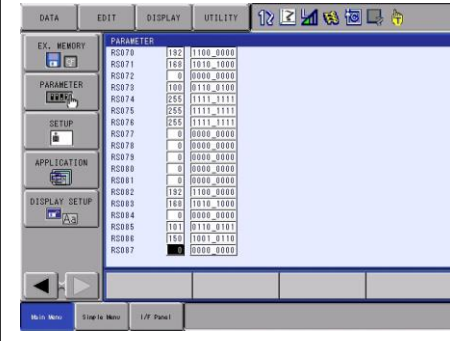

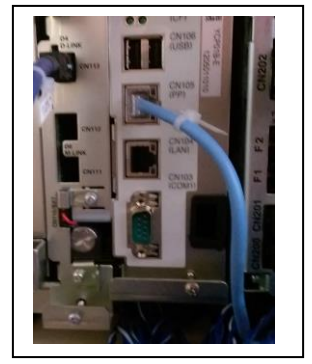

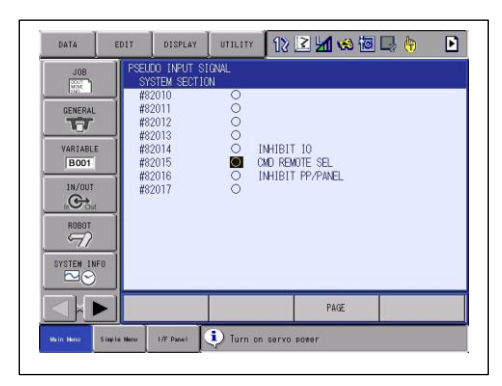

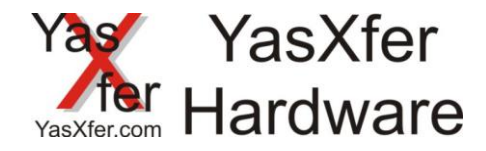

#### <span id="page-25-0"></span>**15. Setup YasXferbox**

#### <span id="page-25-1"></span>**15.1 Settings overview**

Put a memory device in the unit (USB Stick or SD Card) Switch on the Unit. After RTS LED okkult press CONFIG Button for ca. 3s, until the unit reboot (OK LED light on and switch of) Now the memory device contend a new file YASNEW.CFG. You can open the file with every standard editor (see sample right)

## <span id="page-25-2"></span>**15.2 change settings**

You can change every value direct in this file:

date/time -> change the values

Protocolmode FC1 oder DCI -> YASMODE=0 FC1 Backupemulator Floppydrive(Standard) -> YASMODE=1 DCI Modus over serial port -> YASMODE=2 DCI Modus over Ethernet

Baudrate Serial Port -> BAUD=0 automatic Baudselection -> BAUD=9600 manual input 9600 Baud

Ethernet setting -> YASIP=192.168.000.101 IP adress YasXfer Box -> YASREMOTE=192.168.000.100 IP adress robot controller

Alee other settings shut be not changed without instructions

After this you must save the file under the new name YASCONF.CFG . When you plug the memory device into the Unit the new values will be read and the Unit reboot. This shut be only 1 time because the unit rename the file to YASUSED.CFG. For doublecheck you can plug the memory device to you PC and you must found this file on the device

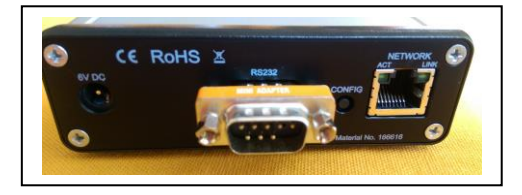

YasXfer - Meier EDV Beratung Bootloaderversion: BLD 2.002 Applicationversion: YAS 3.012 Compiled: Mar 28 2017 Board ID: 10565203 Serial number: D880399DEEB4 RTC: 12.03.2017 23:45:54 FTP=9998 DAY=12 MONTH=03 YEAR=17 HOUR=23 MINUTE=45 SECOND=54 YASMODE=0 YASIP=192.168.000.101 YASREMOTE=192.168.000.100 BAUD=0 DATA=8 PARITY=E STOP=1 HANDSHAKE=H BLOCKDELAY=10 CRCDELAY=1000 LFDELAY=1000 CHARDELAY=1000 MAXDIRFILE=230

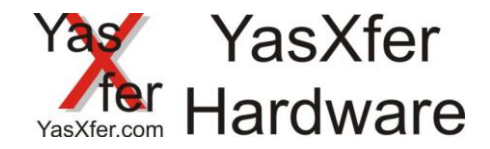

#### <span id="page-26-0"></span>**16. Description LED Lights**

#### <span id="page-26-1"></span>**16.1 Power LED**

Must be on when the unit is switched on

#### <span id="page-26-2"></span>**16.2 OK LED**

Live bit from the unit, must switch on/off

#### <span id="page-26-3"></span>**16.3 ERR LED**

In serial mode flash when baud rate is automatic and no detection. After the first transmission the LED must be off. In Ethernet mode must be off

#### <span id="page-26-4"></span>**16.4 FC1/FC2 LED**

Diese LED zeigt an ob die Box im FC1 Modus, im FC2 Modus oder in einer dazwischenliegenden Baudrate betrieben wird

#### <span id="page-26-5"></span>**16.5 COM LED**

Show when the transmission is running

#### <span id="page-26-6"></span>**16.7 RTS LED**

The RTS signal give the permission to the robot controller to send data. On value is that a memory device must plugged in

#### **16.8 CTS LED**

The CTS signal give the permission to the YasXfer Unit to send and read data

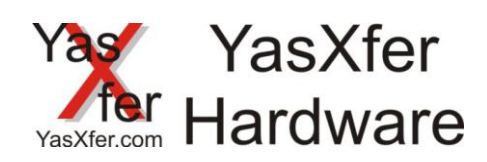

# <span id="page-27-1"></span><span id="page-27-0"></span>**17. Programsample 17.1 XRC with fileselection via inputbyte**

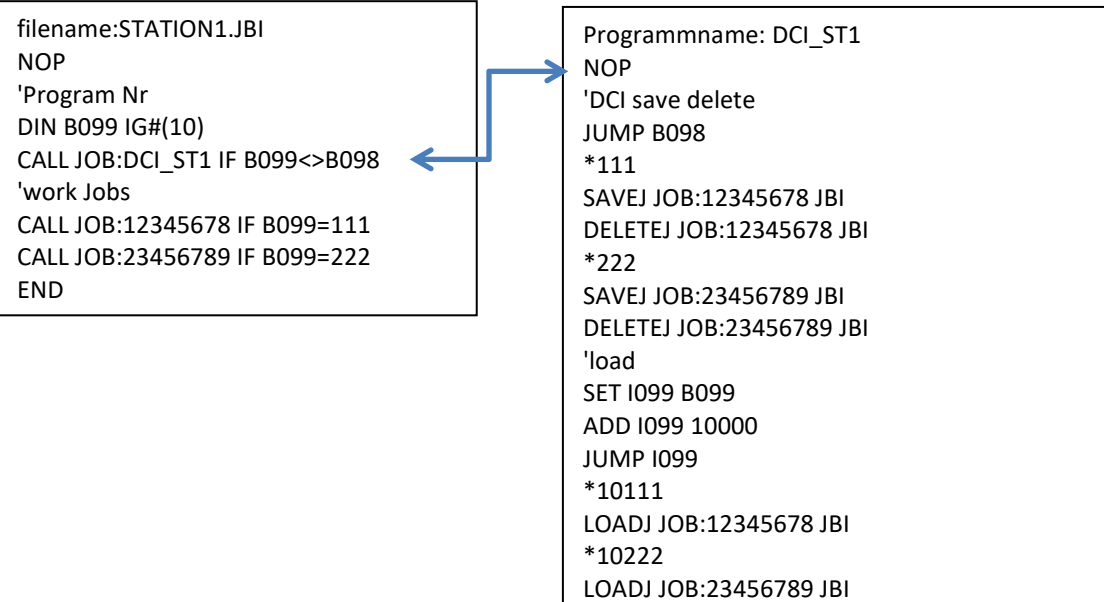

SET B098 B099

END

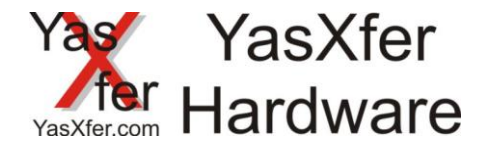

## <span id="page-28-0"></span>**17.2 DX100 with program selection via input word**

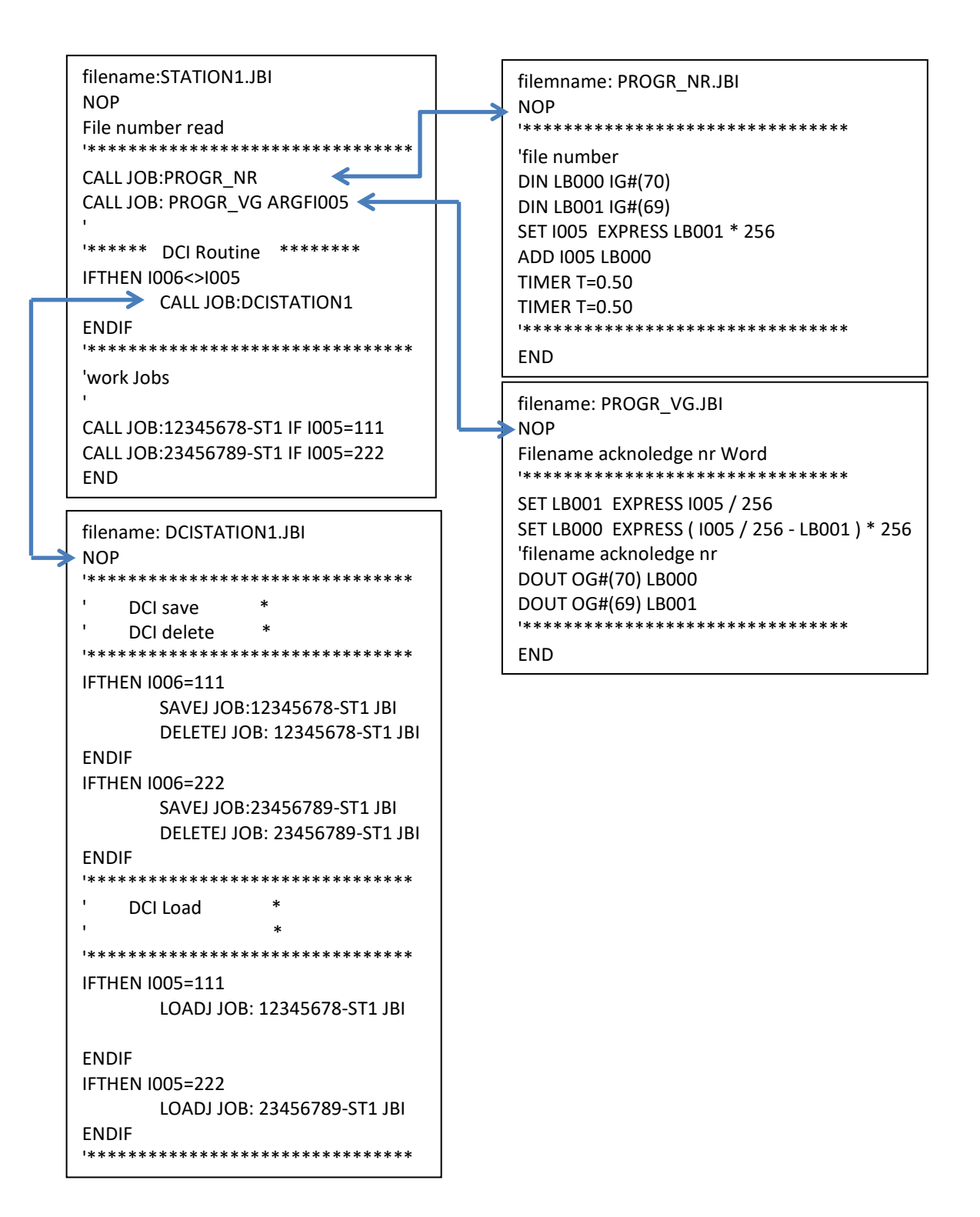

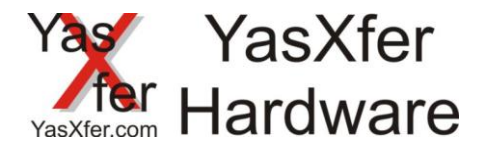

# **17.3 NX100 with program selection from input word, Product names automatic generated from JET.DAT a[t https://meieredvberatung.de/jet-2-dci/](https://meieredvberatung.de/jet-2-dci/)**

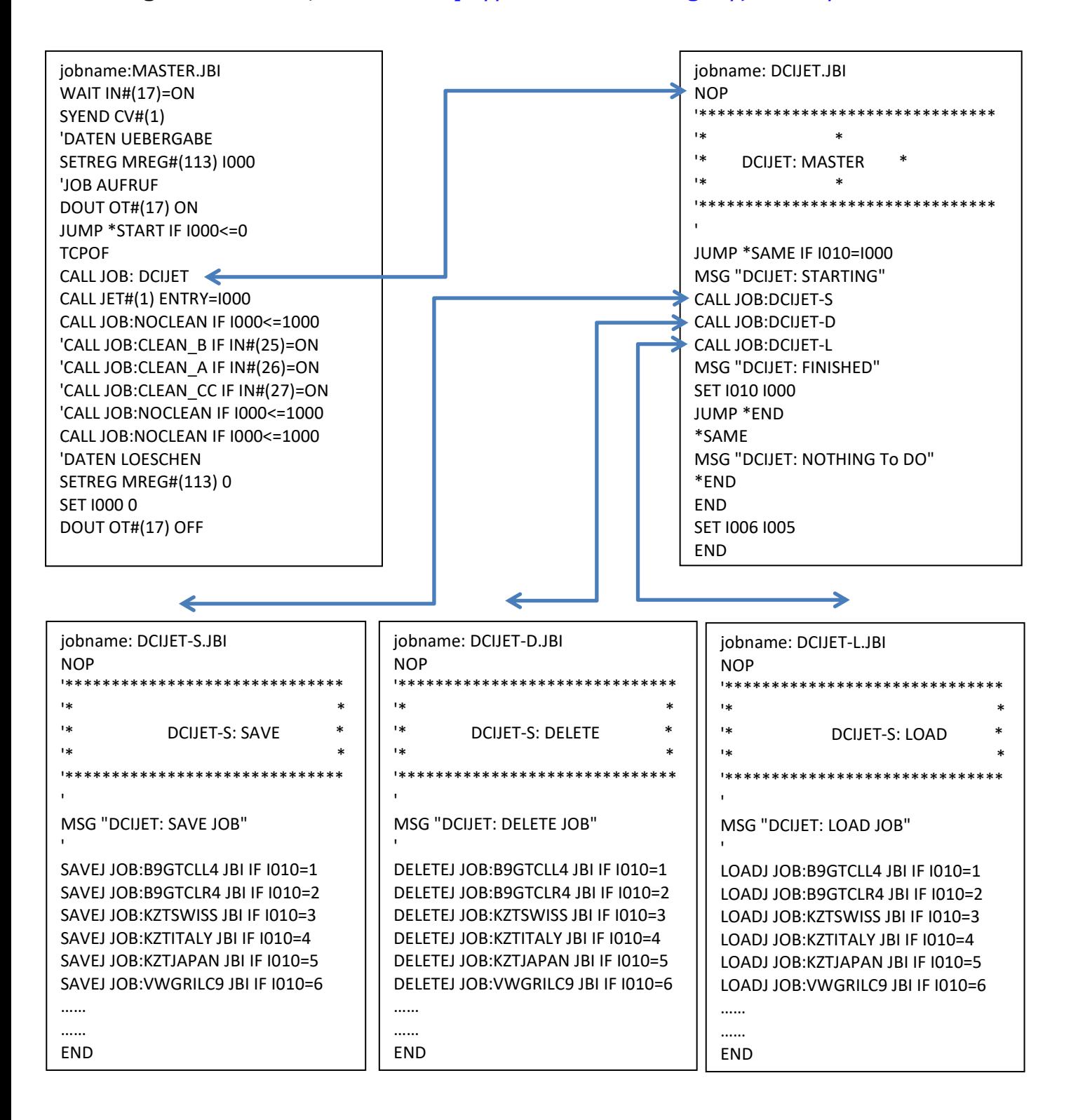

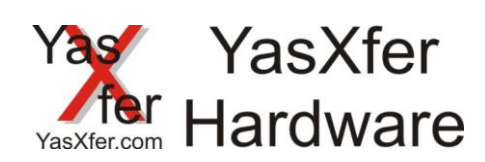

# <span id="page-30-0"></span>**18. FAQ Area 18.1 failure diagnostic**

<span id="page-30-1"></span>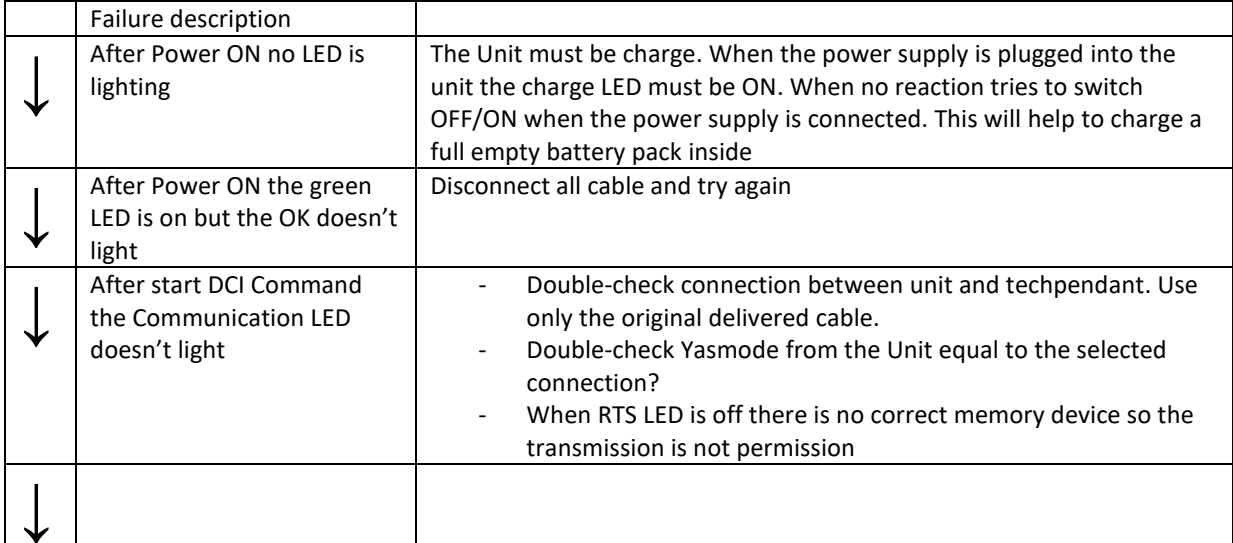